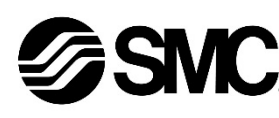

## **Manual de instrucciones**

**Controlador de motor paso a paso –**

**DeviceNet**

**(Servo 24 VDC) Serie JXCD1##-#**

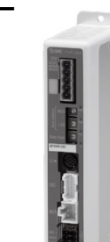

El uso previsto del controlador de motor paso a paso es controlar el movimiento de un actuador eléctrico mientras está conectado al protocolo de comunicación DeviceNet.

## **1 Normas de seguridad**

• Para más información, consulte el catálogo de producto, el manual de funcionamiento y las precauciones de manejo de productos SMC.  $\epsilon$  Guarde este manual en un lugar seguro

El objeto de estas normas de seguridad es evitar situaciones de riesgo y/o daño del equipo. Estas normas indican el nivel de riesgo potencial mediante las etiquetas de «Precaución», «Advertencia» o «Peligro». Todas son importantes para la seguridad y deben de seguirse además de las normas internacionales (ISO/IEC)\*1) y otros reglamentos de seguridad.

IEC 60204-1: Seguridad de las máquinas – Equipo eléctrico de las máquinas. (Parte 1: Requisitos generales)

ISO 10218-1: Robots y dispositivos robóticos - Requisitos de seguridad para robots industriales - Parte 1: Robots.

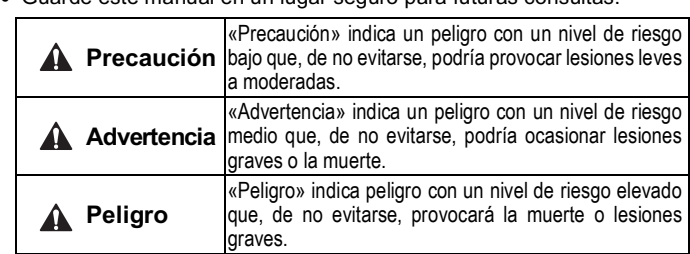

#### **Advertencia**

- **Compruebe siempre la conformidad con las leyes y reglamentos de seguridad relevantes.**
- Todos los trabajos deben realizarse de manera segura por una persona cualificada conforme a la reglamentación nacional aplicable.

## **2 Especificaciones**

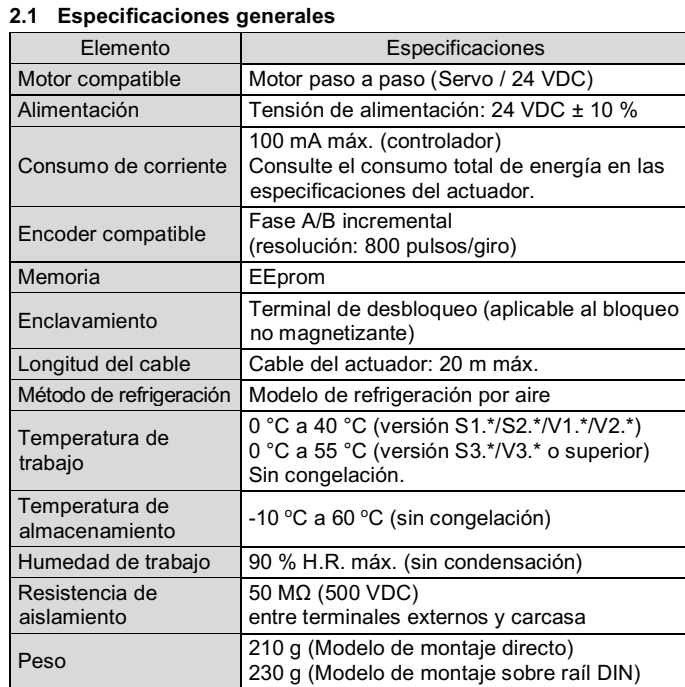

## **2 Especificaciones (continuación)**

#### **2.2 Especificaciones de comunicación DeviceNet**

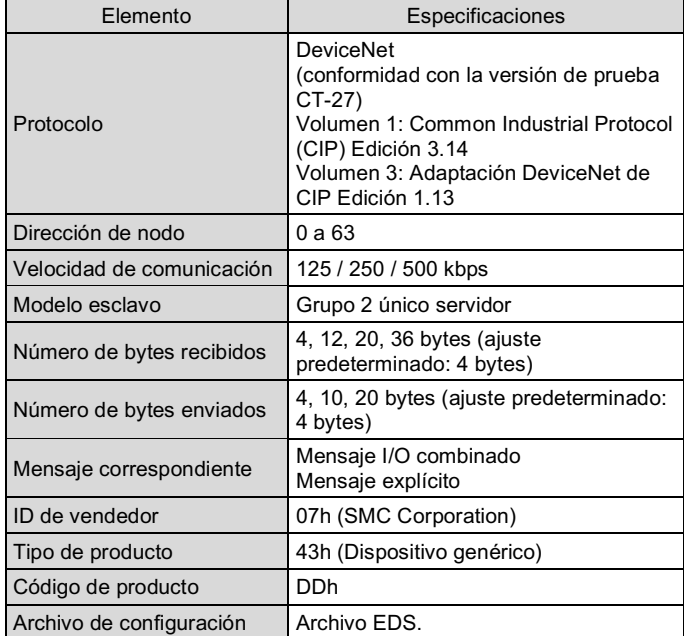

El archivo EDS se puede descargar del sitio web de SMC (URL: https://www.smcworld.com).

#### **Advertencia**

Los productos especiales (-X) pueden presentar especificaciones diferentes a las mostradas en esta sección. Contacte con SMC para los diagramas específicos.

## **3 Designación y funciones de las piezas**

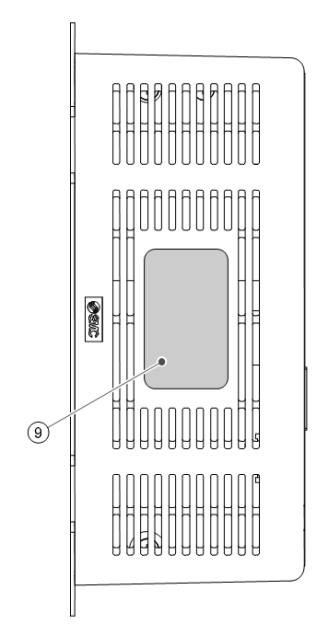

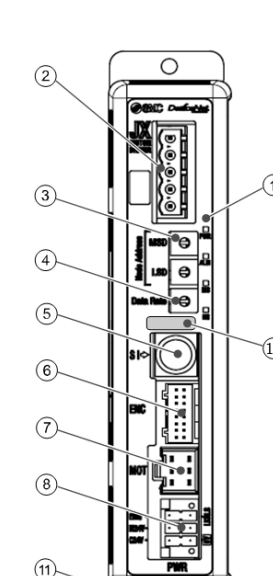

#### **3 Designación y funciones de las piezas (continuación)**

- Use un destornillador especial (Phoenix Contact ref. SZS0.4×2.0) para abrir / cerrar la palanca e insertar el cable en terminal del conector.
- $\bullet$  Tamaño aplicable de cable: 20 AWG (0.5 mm<sup>2</sup>).

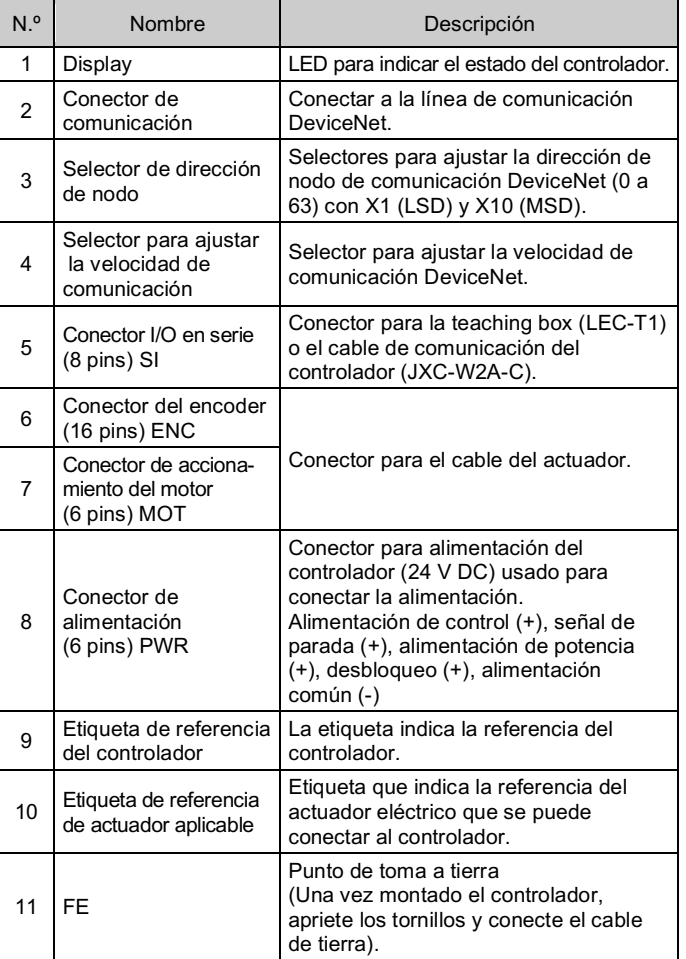

#### **4 Instalación**

#### **4.1 Instalación**

## **Advertencia**

## **4 Instalación (continuación)**

#### **4.2 Montaje**

- El controlador se puede montar directamente (modelo JXCD17#) usando tornillos o se puede montar sobre un raíl DIN (modelo JXCD18#).
- Si se monta en un raíl DIN, enganche el controlador al raíl DIN y presione la palanca hacia abajo para bloquearla.

#### **A** Precaución

Si la superficie de montaje del controlador no fuera plana o si es desigual, puede que se aplique una tensión excesiva sobre la protección, que pudiera ocasionar fallo. Asegúrese de montar el driver sobre una superficie plana.

#### **4.3 Entorno de instalación**

#### **Advertencia**

- Evite utilizar el producto en entornos donde esté expuesto a gases corrosivos, productos químicos, agua salina o vapor.
- Evite los ambientes explosivos.
- No exponga el producto a la luz directa del sol. Utilice una cubierta protectora adecuada.
- No instale el producto en zonas sometidas a vibraciones o impactos superiores a los indicados en las especificaciones.
- Evite realizar el montaje del producto en lugares expuestos a calor radiante que provocará un aumento de la temperatura más allá de las especificaciones del producto.
- Evite montar el controlador cerca de una fuente de vibración, como un contactor electromagnético de gran tamaño o un disyuntor de circuito, sobre el mismo panel.
- No debe usarse en un ambiente expuesto a fuertes campos magnéticos.

- Lea detenidamente las normas de seguridad y asegúrese de comprender su contenido antes de realizar la instalación del producto.
- Diseñe la instalación de modo que la temperatura en los alrededores del controlador esté dentro del rango de temperatura de trabajo especificado. Deje espacio suficiente entre los controladores, de forma que la temperatura de trabajo de los controladores permanezca dentro del rango especificado.
- Monte el controlador verticalmente, dejando un espacio libre de al menos 30 mm en la parte superior e inferior del mismo, tal como se muestra a continuación.
- Deje un espacio mínimo de 60 mm entre la parte frontal del controlador y una entrada (cubierta) para que los conectores se puedan conectar y desconectar. 10 mm mín.

#### **4.4 Cableado**

## **A** Precaución

- No conecte ningún cable mientras la corriente esté activada.
- Compruebe que el cableado esté correctamente aislado.
- No coloque los cables en la misma trayectoria que una línea de potencia o de alta tensión.
- El cableado debe ser tan corto como sea posible para evitar interferencias de ruido electromagnético y picos de tensión.
- No use una alimentación con corriente de arranque limitada para el controlador.
- No conecte múltiples cables a un terminal de conector.

#### **Conector de alimentación**

Enchufe el cable de alimentación en el conector macho de alimentación y, a continuación, insértelo en el conector PWR del controlador.

N.º de <sup>v. de</sup> Terminal Función | Descripción <sup>1</sup> C24V Alimentación (+) Alimentación positiva para el control 2 M<sub>24V</sub> Alimentación del motor (+) Alimentación positiva para el motor del actuador suministrada a través del controlador. <sup>3</sup> EMG Parada (+) Alimentación positiva para la señal de parada de emergencia. 4 0 V Alimentación común La alimentación común negativa para M24V, C24V, EMG y LK RLS. 5 - NC N/D 6 LK RLS Desbloqueo (+) Alimentación para desbloqueo.

INSTRUCCIONES ORIGINALES

Conector de alimentación. Ref. de SMC: JXC-CPW.

Ref. de Phoenix Contact: DFMC1,5/3-ST-LR

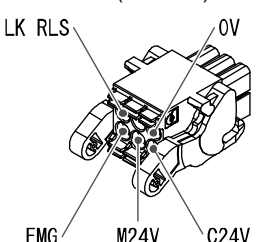

(para el cuerpo de actuador de 25 mm mín.)

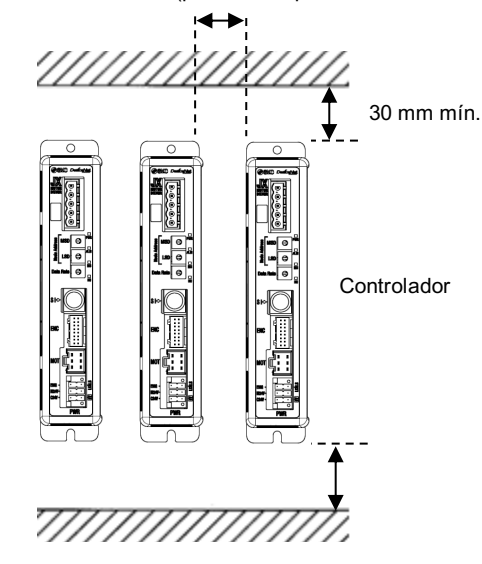

#### JXCD1-TF2Z195ES

## **4 Instalación (continuación)**

**Especificaciones del cable de alimentación**

Prepare el cableado conforme a las siguientes especificaciones (a preparar por el usuario).

- Use un destornillador especial (Phoenix Contact ref. SZS0.6×3.5) para apretar los tornillos de los terminales de conector. Par de apriete = 0.5 a 0.6 N•m
- Tamaño aplicable de cable: 12 a 24 AWG (0.2 a 2.5 mm<sup>2)</sup>

#### **Conector de comunicación**

El método de cableado del cable DeviceNet especial y el método de conexión del conector de comunicación DeviceNet se muestran a continuación.

## Modelo recto (JXC-CD-T) Modelo en ángulo recto (JXC-CD-S)

- Deben usarse cables de pares trenzados apantallados DeviceNet (cable especial para DeviceNet) para el cableado de comunicación. La longitud máxima del cable depende de la velocidad de transmisión y del tipo de cable usado. Consulte el manual de funcionamiento.
- Conecte una resistencia de terminación a ambos extremos de la línea principal DeviceNet Para la resistencia de terminación, conecte una resistencia de 121 Ω

 $+/-1$  % y 1/4 W entre «CAN H» y «CAN  $\pm$ ».

El usuario es responsable de la preparación de la resistencia de terminación.

#### **4.5 Conexión a tierra**

• Coloque un cable a tierra con terminal de engarce debajo de uno de los tornillos de montaje M4 con una arandela a prueba de sacudidas y apriete el tornillo.

### **Precaución**

El tornillo M4, el cable con terminal de engarce y la arandela a prueba de sacudidas debe prepararlos el usuario.

El controlador debe conectarse a una toma de tierra para reducir el ruido. Si se requiere una mayor resistencia al ruido, conecte a tierra la señal de 0 V (tierra de señal). Al realizar la conexión a tierra de 0 V, evite que el ruido fluya desde la conexión a tierra a 0 V.

Consulte los dibujos / el manual de funcionamiento en el sitio web de SMC (URL: https://www.smcworld.com) para el esquema de dimensiones

- Se debe utilizar una conexión a tierra exclusiva. La conexión a tierra debería ser de clase D (resistencia de tierra de 100 Ω máx.).
- La superficie de la sección transversal del cable de tierra será de 2 mm2 mínimo.
- El punto de conexión a tierra debe estar lo más cerca posible del controlador. El cable de tierra debe ser lo más corto posible.

#### **5 Ajuste**

#### **5.1 Ajuste de selector**

• Corte el suministro eléctrico mientras ajusta el selector.

• El selector debe ajustarse con un destornillador pequeño plano.

La dirección de nodo y la velocidad de comunicación de la comunicación DeviceNet se ajustan con los selectores.

La dirección de nodo se ajusta conforme a la combinación de los selectores MSD y LSD.

La velocidad de comunicación se ajusta con el selector de ajuste de Velocidad de transmisión de datos.

#### **Ajuste de la dirección de nodo**

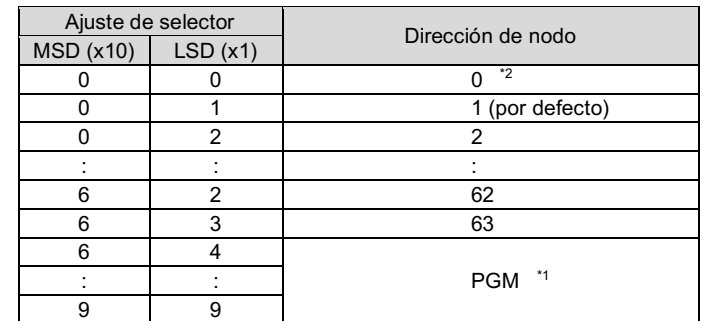

#### **Ajuste de la velocidad de comunicación**

\*1 Cuando se ajusta PGM, el ajuste se realiza a través de la red DeviceNet \*2 La dirección de nodo predeterminada es "01" y la velocidad de comunicación predeterminada es "0".

#### **6 Pantalla LED**

Consulte la siguiente tabla para los detalles del estado de los LED.

URL: https://www.smcworld.com (Global) https://www.smc.eu (Europa) SMC Corporation, 4-14-1, Sotokanda, Chiyoda-ku, Tokio 101-0021, Japón Las especificaciones pueden sufrir modificaciones sin previo aviso por parte del fabricante. © 2021 SMC Corporation Todos los derechos reservados. Plantilla DKP50047-F-085M

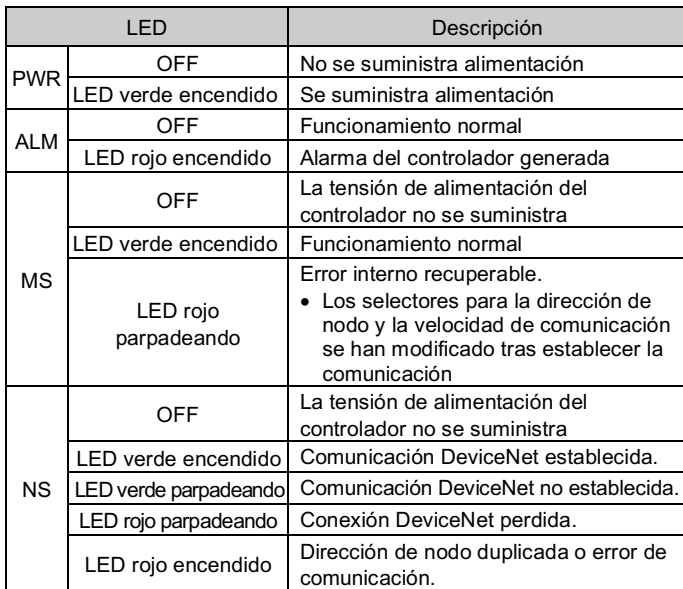

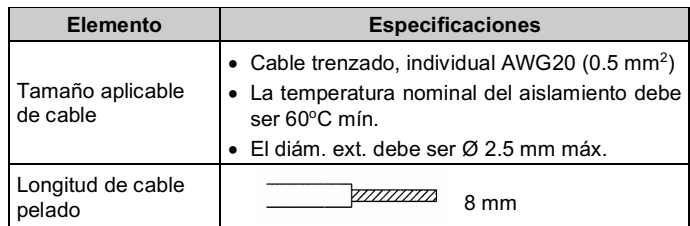

#### **7 Forma de pedido**

Consulte los catálogos en el sitio web de SMC (URL: https://www.smcworld.com) para obtener información sobre la Forma de pedido.

#### **8 Dimensiones externas (mm)**

## **9 Mantenimiento**

**9.1 Mantenimiento general**

#### **Precaución**

- El incumplimiento de los procedimientos de mantenimiento apropiados podría causar un funcionamiento defectuoso del producto, produciendo daños al equipo.
- Antes de realizar el mantenimiento, desconecte el suministro eléctrico. Verifique la tensión con un comprobador de tensión 5 minutos una vez que la fuente de alimentación esté apagada.
- Si alguna conexión eléctrica resulta afectada durante el mantenimiento, asegúrese de que vuelvan a conectarse correctamente y que se llevan a cabo las comprobaciones de seguridad necesarias para garantizar la conformidad continuada con la reglamentación nacional aplicable.
- No realice ninguna modificación del producto.
- No desmonte el producto a menos que se indique en las instrucciones de instalación o mantenimiento.

## **Precaución**

- Realice el mantenimiento conforme al procedimiento indicado en el manual de funcionamiento.
- Al revisar la maquinaria, compruebe primero las medidas para prevenir caídas de objetos desplazados y descontrol del equipo, etc. A continuación, corte el suministro eléctrico del sistema. Al reiniciar la máquina, compruebe que el funcionamiento es normal con los actuadores en la posición correcta.

## **A** Advertencia

- Lleve a cabo comprobaciones periódicas de mantenimiento.
- Asegúrese de que los cables y tornillos no estén sueltos. Los cables o tornillos sueltos pueden generar un fallo de funcionamiento accidental.
- Realice las comprobaciones y pruebas de funcionamiento adecuadas tras completar el mantenimiento. En caso de anomalías (si el actuador no se mueve, etc.), detenga el funcionamiento del sistema. Si no lo hace, puede producirse un fallo de funcionamiento inesperado y que resulte imposible garantizar la seguridad. Lleve a cabo la instrucción de parada de emergencia para confirmar la seguridad.
- No coloque ningún elemento conductor ni inflamable en el interior del controlador.
- Asegúrese de que haya suficiente espacio alrededor del controlador para el mantenimiento.

#### **10 Limitaciones de uso**

**10.1 Garantía limitada y exención de responsabilidades/Requisitos de conformidad**

Consulte las «Precauciones en el manejo de productos SMC».

## **11 Eliminación del producto**

Este producto no debe desecharse como residuos municipales. Compruebe la reglamentación local y las directrices para la correcta eliminación de este producto para reducir el impacto sobre la salud humana y el medio ambiente.

## **12 Contactos**

Consulte www.smcworld.com o www.smc.eu para su distribuidor/importador local.

# **SMC Corporation**

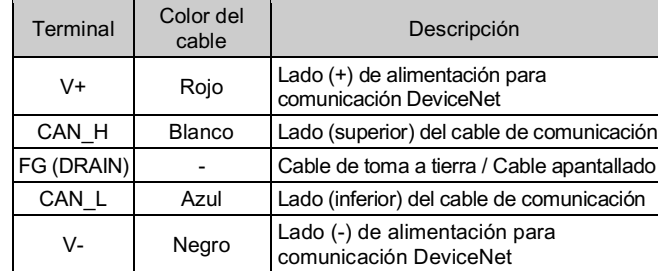

Rojo Blanco FG (DRAIN) Azul Negro

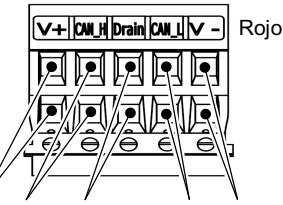

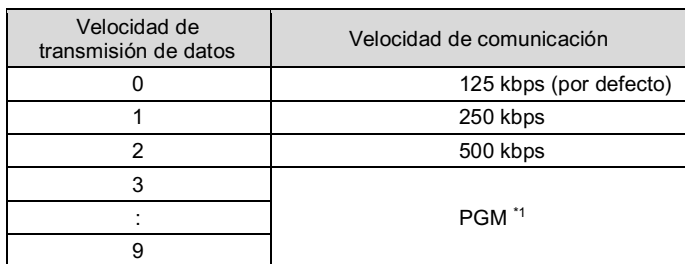

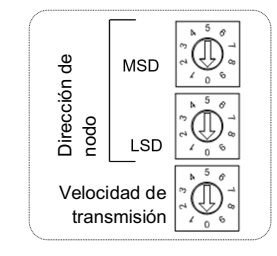